# 卒業論文

# Ruby on Railsを用いたMaple演習書の作成システム

# 関西学院大学 理工学部 情報科学科

# 2717 谷垣 雄一

2008年3月

指導教員 西谷 滋人 教授

Mapleは、数式処理,数値計算,グラフ作成などを行うソフトウェアのひとつである. 他にも制御設計,回路設計,光学設計など、様々な分野の研究開発に利用されている.し かし,日本語の標準的な教科書は見当たらない.米国では数多くの教科書が存在している が,数学における学習項目の順序,レベルが日米では全く異なるため,米国の教科書を日 本で翻訳して使うことは適切ではない.そこで本研究では,日本人がイメージしやすい チャート式のスタイルを雛形とし,個人的なMapleの演習書を容易に作成するシステムの 構築を行う.

ここでシステムの構造として,通信販売サイトであるAmazonのような構造を考える. Amzonは,多くの商品の中からユーザーが好きな商品をカートに入れ,レジで会計を済 ませた後、届くようになっている.この商品をチャート式の項目に置き換え、各項目を pdfファイルにしアップロードし,必要な項目をカートに入れ,順序を決めた後,アップ ロードしてあるpdfファイルを1つのpdfファイルにまとめてダウンロードし,演習書を作 るという構造を考えた.

開発プラットフォームには,Rubyを使用したWebアプリケーションフレームワークの Ruby on Railsを用いた. 通信販売サイトは,ブログなどと共に代表される典型的な Web2.0のコンテンツである.Web2.0とは,従来の静的で一方通行的なWebコンテンツ とは違い,誰でもウェブを通して情報を発信できる双方向のWebコンテンツで,更新が容 易である.Ruby on Railsでは,少ないコードで開発でき,通常1画面ごとに手作業で用 意していたスケルトンがスクリプト1つでできるため, Web2.0のコンテンツが簡単に作 れる. Ruby on Railsのスクリプトによって作られた、雛型にある新規登録,詳細表示, 編集,削除に加え,必要な機能を追加していく.

これに必要な機能として、ファイルのアップロード, ショッピングカート, 並べ替え, ファイルの統合が挙げられる. ファイルのアップロードは,アップロードしたファイル データをデータベースに格納するのではなく,ローカルファイルとして保存することにし た.こうすることによって,ファイル統合のときに添付されたファイルを呼び出しやすく した. ショッピングカートは,公開されているコードを利用し,それを適合させることで 実装した.カートは,商品をキーとし個数を値とするハッシュとして表現できるが,シス テム上,個数は必要ないと判断し,この値を順序にすることで並べ替えをできるようにし た.ファイルの統合は,コマンドライン上でpdfファイルを連結させることができる pdftkというツールと, Rubyのシェルスクリプトとしての機能を利用した.

## 第1章 緒言

#### 1.1 Mapleのテキスト

#### 1.1.1 Maple

Mapleは1980年代前半にカナダのウォータールー大学で開発された微分方程式,代数 計算,データ解析などの手計算では困難な問題を,簡単なプログラムを入力して実行する だけで,解答を出力するソフトウェアである.また数値を出力するだけでなく,グラフ描 画機能にも優れていて,3次元のグラフィックスやアニメーションの作成が可能である. 他にも制御設計,回路設計,光学設計など様々な分野の研究開発に利用されている.そし て最近では,小学校,中学校,高校などの初等教育の現場における数学,理科の授業か ら,大学や企業の研究機関に至るまで幅広いユーザー層が開拓されつつある.

しかし、マニュアルや解説書の不足は深刻で、全く使い方を知らない人間、あるいは周 囲に使い方を知る人材がいない人間のおかれた状況は悪い.サードパーティによるマニュ アル本の出版がされておらず,新しいバージョンに関しては,索引のない付属の解説書に 頼らざるを得ないためである.さらに,一部のコマンドを除き,ヘルプ内の文章をコピー アンドペーストによって他の箇所に保存することが出来ない.このことは自分用のマニュ アルを作ったり教材を作ったりするうえで致命的と言えるほど不便である.

1.1.2 チャート式

チャート式は,1926年に「チャート式数学」が発行されて以来、日本では,学習参考 書の草分け的存在として知られている。チャート式は「1ページに単元をおさめ、その単 元が細分化されている」,「解答付きの例題と演習などで構成されている」といった特徴 を持っている. これならWebを使ったテキストでも表現できると考えた. そして, チャー ト式テキストは,学習内容の重点をおさえ,学習者自身が問題における急所の発見と,そ の解法の導き方を示すことを主眼としている.これはMapleのテキストにも必要な考え方 である.

また,チャート式は,現在,中学・高校の数科目のものが発売されているが,とりわけ 高校数学のものが広く一般的に知られており,「チャート」と言えば高校数学のチャート 式を指す場合が多く,誰でも高校数学を学習したときに一度は見たことがあるというほど でメジャーある.よって日本人にとってチャート式は,テキストとして容易にイメージを 膨らませる格好のスタイルであると言える.

1.2 研究目的

最近では,インターネット上に多くのテキストが掲載されている.Mapleに関してもイ ンターネット上には,中学,高校,大学の教師などが自分の講義用に作ったノートが複数 公開されている.しかし,そのようなテキストをダウンロードして利用しようとすると,

余分な項目が入っていたり,必要な項目が1カ所にまとまっていなかったりすることがよ くある.そのため,個人的に必要なテキストのみを1つのファイルにするのは困難であ る.チャート式Mapleは,見開き2ページの項目,Table状にまとめられている,解法と 課題で提供されるという特徴を持っている.昨年,菅野氏は,このチャート式Mapleから 個人の好みに合った演習書作成システムのWikiによる実装を試みたが,困難が生じた.つ まり,想定している機能はWikiのプラグインとして作る必要があった.

そこで本研究では,より基礎的なフレームワークを用いた実装を目指し,Mapleの解説 項目から必要な項目を選んで個人的な演習書を容易に作成できるシステムの構築を目的と する.

## 第2章 開発プラットフォーム

2.1 Ruby on Rails

2.1.1 Rubyとは

Rubyは,まつもとゆきひろ氏により開発され,1995年12月にfj上で発表されたオブ ジェクト指向スクリプト言語である.機能として,クラス定義,ガベージコレクション, 強力な正規表現処理, マルチスレッド, 例外処理, イテレータ・クロージャ, Mixin, 演 算子オーバーロードなどがある..Rubyにおいては整数や文字列なども含めデータ型は すべてがオブジェクトであり、純粋なオブジェクト指向言語といえる.

2.1.2 Ruby on Railsとは

Ruby on RailsはデンマークのDavid Heinemeier Hanssonにより作成されたフレーム ワークで,2004年7月に公開され,2005年12月13日にバージョン1.0がリリースされた. Ruby on Railsは,フレームワークとしては一般的なMCV型に属する.MCV型とは, Model-View-Controllerの頭文字をとった言葉で,データとそれに関わる処理を担う「モ デル(Model)」,表示・出力を行う「ビュー(View)」,これらのビューとモデルを制御す る「コントローラー(Controller)」といった3つのコンポーネントを基礎とするアーキテ クチャである.このように機能を分割しておくと,ビュー・コントローラーとモデルが疎 結合になることによってモデルの再利用性が高まり同時にビューの入れ替えが容易にな り,ソースコードの見通しもよくなる.

Ruby on Railsには,基本理念として「同じことを繰り返さない」(DRY:Don't Repeat Yourself)と「設定よりも規約」(CoC:Convention over Configuration)がある.「同じこ とを繰り返さない」(DRY)というのは、Andrew Hunt氏とDevid Thomas氏が打ち出した 原則で、定義などの作業は一回だけですませ、冗長なだけでなく往々にして間違いの元に なる, 重複や繰り返しを避けろという意味である. 「設定よりも規約」(CoC)とは, Ruby on Rails発祥の哲学で,レアなケースをも想定して冗長になりがちな設定を極力排除し, 規約に従うことでお決まりの動作を実現させようという思想である.

また, Ruby on Railsはフレームワークであるだけでなく開発環境でもある. Ruby on Railsには,コード生成機能があり,基本理念の1つである「設定よりも規約」に基づく テンプレートが配置され,通常1画面ごとに手作業で用意していたスケルトンがスクリプ ト1つで生成でき、また、データベースレコードの新規作成、参照、更新、削除を行うよ うな単純なWebアプリケーションもまたスクリプト1つで生成できる. さらに, Ruby on Railsに用意されているのはコード生成機能だけではなく,すぐに動かして試せる簡易 Webサーバやインタラクティブシェルといったスクリプト,コード生成時にはテストコー ドのひな型も同時に生成さる.これらにより,Webアプリケーションの開発が容易にな る.

#### 2.1.3 なぜRuby on Railsを利用したか

本研究で構築しようとするシステムの構造として、表1のように典型的なWeb2.0のコ ンテンツである通信販売サイトのAmazonと対応させて考える.

表2.1:Amazonとチャート式の対応.

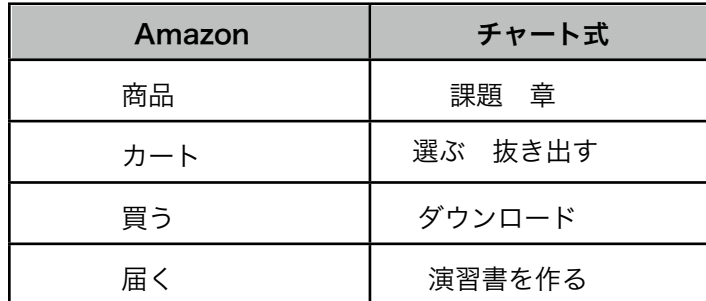

Amazonで買い物をするような感覚で項目を選択し,選択された項目を並べ替えた後に1 つのファイルとして出力するシステムにする.また,ジャンルと難易度を登録しておき, 項目のタイトルも含めて検索できるようにしたり,チャートに新規の項目を追加する際に 自動的にジャンルと難易度に対応した場所に配置するようにする.

このようなシステムには、容易にWebアプリケーションが作成できるRuby on Railsが 最適と考えた.

## 第3章 準備

3.1 Ruby on Railsのインストール

3.1.1 RubyGemsのインストール

RubyGemsは、Rubyにおけるパッケージマネージャであり、Ruby on Railsは RubyGemsを使ってインストールするのが一般的なため,ここではRubyGemsのインス トールを解説する.RubyGemsは以下のWebサイトからダウンロードできる.

 RubyGems <http://docs.rubygems.org>/

 RubyGemsのダウンロード [http://rubyforge.org/frs/?group\\_id=26](http://rubyforge.org/frs/?group_id=26)

ダウンロードするファイルは,tgzファイルおよびzipファイルであり,ここでは rubygems-0.9.2.tgzをダウンロードする.

それを以下のように展開して,そのディレクトリに移動してインストールする.

コマンド

\$ tar -xvf rubygems-0.9.2.tgz \$ cd rubygems-0.9.2  $$$  su password: – – スーパーユーザーのパスワードを入力 # ruby setup.rb config # ruby setup.rb setup # ruby setup.rb install # exit

 exitでスーパーユーザーモードを終了してRubyGemsのインストールは完了. suコマンドでrootになれない場合は、sudoコマンドを利用する. 前記のように#から始 まるコマンドは、sudoを前に付けて実行する.

3.1.2 Ruby on Railsのインストール

以下のように, su(あるいはsudo)コマンドでスーパーユーザーになって実行する.

コマンド

 $$$  su

password: – – スーパーユーザーのパスワードを入力

# gem install rails -y

# exit

exitでスーパーユーザーモードを終了してRuby on Railsのインストールは完了.

3.2 MySQLのインストール

MySQLのインストールは,MySQLのWebサイトからダウンロードして行うのが一般 的.

MySQL AB::MySQL Downloads

<http://dev.mysql.com/downloads/index.html>

MySQLのパッケージには,

- ・mysql-standard-5.0.21-osx10.4-i686.pkg ……… MySQL本体のインストーラ
- ・MySQL.prefPané …………………………………MySQLのシステム環境設定パネル
- ・MySQLStartupItem.pkg ………………………MySQLを起動時のサービスに組み込む
- ・ReadMe.txt
- の4つのファイルがある.

まず、MySQL本体をインストーラを用いてインストールし、次にMySQL.prefPanéを実 行すると,インストールするかどうか尋ねられるので,「はい」と答えて,インストール する.そして, MySQLStartupItem.pkgをインストールすると, 起動時のサービスに組 み込まれる. なお, MySQLの起動と終了は、これにより、システム環境設定で行える.

このとき, MySQL自体は, usr/local/mysql/

にあり、mysqlやmysqladminコマンドなどは、usr/local/mysql/binディレクトリに存在 するが,このディレクトリにはパスが通っていないため,.profileファイルで

### export PATH=\$PATH:/usr/local/mysql/bin

と書き加えパスを通しておく.

また,デフォルトのエンコーディングの設定はemacsを使い用意する必要がある.

コマンド

\$ sudo emacs /etc/my.conf

リスト:/etc/my.conf [mysqld] default-character-set=utf8 [mysql] default-character-set=utf8 [mysqldump] default-character-set=utf8

初期インストール時はアクセスが解放されている状態なので,インストール後にはま ず, MySQLのrootユーザにパスワードを設定する.

コマンド

# mysqladmin -u root password " パスワード"

3.3 プロジェクト

3.3.1 プロジェクトの作成

まず, プロジェクトの作成の前に,プロジェクトを入れておくディレクトリmainを用 意して、そのディレクトリに移動する. その後、railsコマンドでプロジェクトを作成す る.

- コマンド
- \$ mkdir main
- \$ cd main
- \$ rails main
- \$ cd main

これで,ディレクトリchart以下にWebアプリケーションのひな型となる様々なファイ ルが作成される.以降,ファイルの位置を示すときは,このルートディレクトリを基点と して解説する.

3.3.2 データベースの設定

データベースの設定は、config/database.ymlを変更して行う.

リスト:config/database.yml(コメント除く) development: adapter: mysql database: main\_development username: root password: パスワード socket: /tmp/mysql.sock encoding: utf8

test:

 adapter: mysql database: main\_test username: root password:パスワード socket: /tmp/mysql.sock encoding: utf8

production: adapter: mysql database: main\_production username: root password: パスワード socket: /tmp/mysql.sock encoding: utf8 このように, socket: /tmp/mysql.sock encoding: utf8 を書き加え,password:にMySQLのパスワードを入力する. そして,データベースにアクセスできるようにmysqlコマンドを使い,権限を設定す る. コマンド \$ mysql -u root -p パスワード mysql> create database recipe test; mysql> create database recipe\_deveropment; mysql> create database recipe\_production; mysql> grant all on recipe test.\* to root@localhost mysql> grant all on recipe\_developmennt.\* to root@localhost mysql> grant all on recipe\_production.\* to root@localhost mysql> ¥q

前半の3つでデータベースを作成し、後の3つでユーザにアクセス権を与え、最後の¥qで mysqlコマンドを終了している.

3.3.3 モデルの作成

モデルの作成するには, script/generate modelを使う.

script/generateはジェネレータを動作させるためのスクリプトで, script/generate modelとはmodelジェネレータを起動させるという意味になる.

### コマンド

### \$ ruby script/generate model cont

script/generate modelを実行すると,マイグレーションの設定を記述するためのファ イルdb/migrate/00x\_create\_conts.rbが作成される.これを,エディタで編集し,データ モデルの設定を行う.

リスト:db/migrate/00x\_create\_conts.rb class CreateConts < ActiveRecord::Migration def self.up create\_table :conts do |t| t.column :name, :string t.column :level, :string t.column :genre, :string end end

 def self.down drop\_table :conts end

end

下線部の14~16でカラムの型を設定している. 本研究では、上からそれぞれ、課題のタ イトル,難易度,ジャンルを設定している.

これが終わったら,rakeコマンドでマイグレーションを実行し,データベーステーブル を作成する.

コマンド

\$ rake migrate

rakeコマンドでテストを実行し、config/datagase.ymlでのデータベース設定が正しく行 われているかを確認する.

コマンド

### \$ rake

このテストで,

 1 tests, 1 assertion, 0 failures, 0 errors と出力されればテストは成功している.

3.3.4 コードの生成

登録画面を簡単に仕上げるために、scaffoldジェネレータを使う. scaffoldジェネレータ を使うと,データベースのスキーマを基に,モデル,コントローラ,ビューを簡単に生成 できる.

コマンド

\$ ruby script/genetate scaffold Chart

これで,コントローラのapp/contorollers/charts\_controller.rbと,ビューのapp/ views/charts/\_form.rhtml,  $\sim$ /list.rhtml,  $\sim$ /show.rhtml,  $\sim$ /new.rhtml,  $\sim$ edit.rhtml などが自動で生成される.

3.3.5 WebサーバのWEBRick起動

Ruby on RailsにはRubyによる組み込みのWebサーバWEBRickを使ってRailsのアプリ ケーションを実行できる.WEBRickは次のようにして起動させる.

コマンド

### \$ ruby script/server

その後,ブラウザから[http://localhost:3000/chartsに](http://localhost:3000/charts)アクセスすると,本研究のWeb アプリケーションを実行することができる.

以降は,出力を見ながら,主にビューであるrhtmlファイルと,コントローラーの charts\_controller.rbを編集し,目的のWebアプリケーションに近づけていく.

# 第4章 システム

### 4.1 リスト (http://localhost:3000/charts/list)

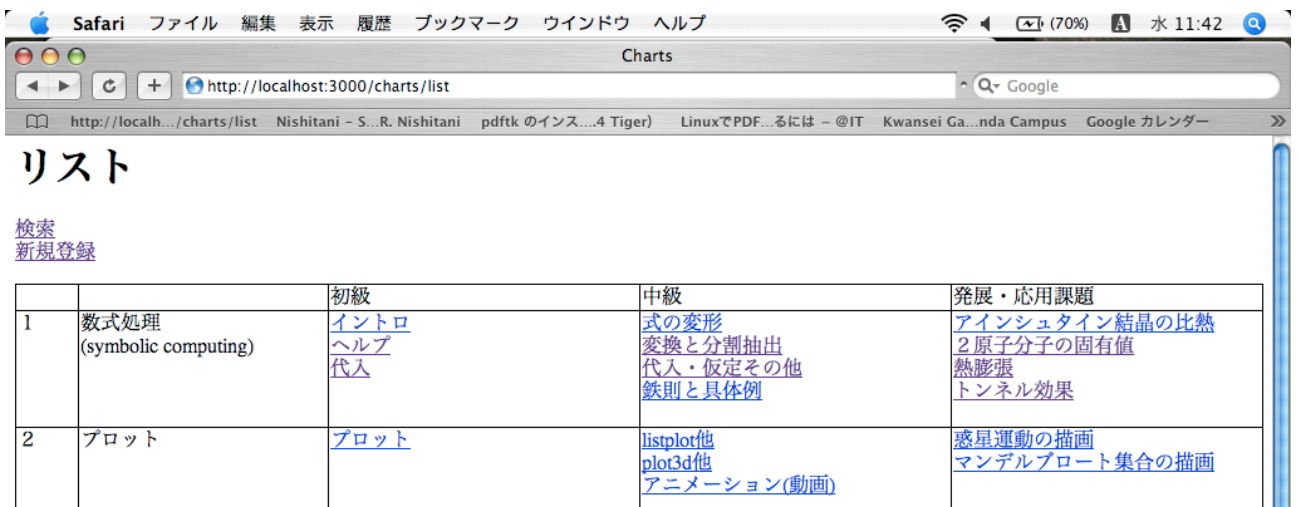

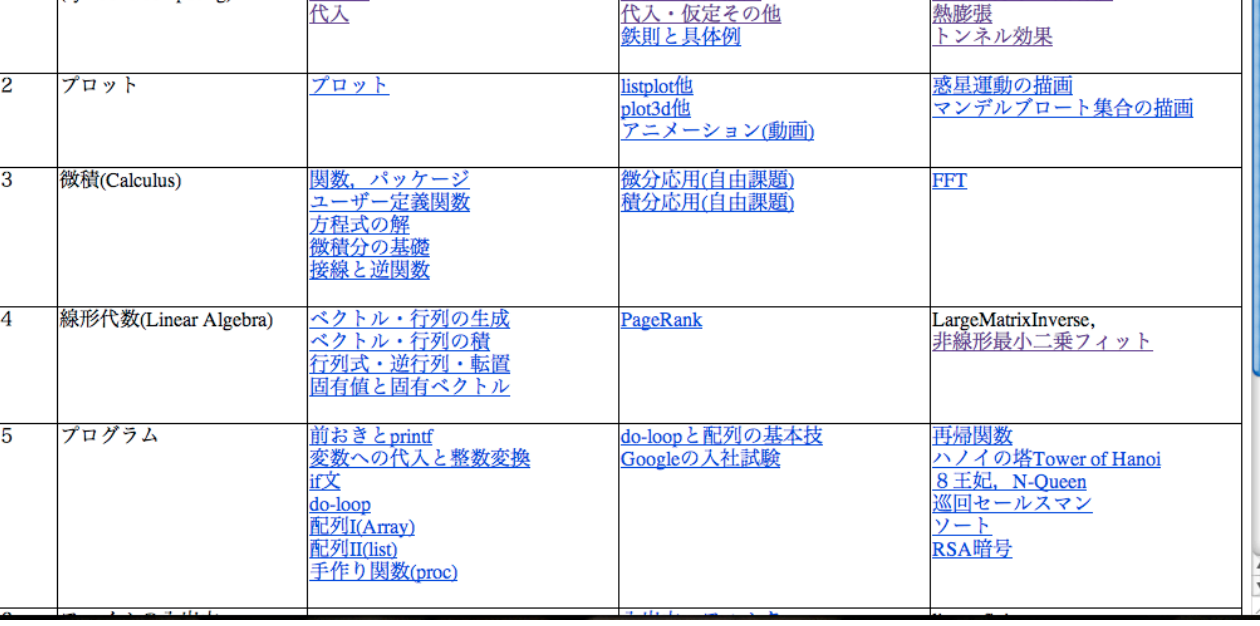

図4.1:リストのページ

<http://localhost:3000/charts>にアクセスすると,このリストのページに来るように な[っており,「検索」をクリック](http://localhost:3000/charts)すると検索のページに,「新規登録」をクリックすると 新規登録のページに、項目のタイトルをクリックすると詳細のページに行くようになって いる.

#### 4.2 新規登録 [\(http://localhost:3000/charts/new](http://localhost:3000/charts/list))

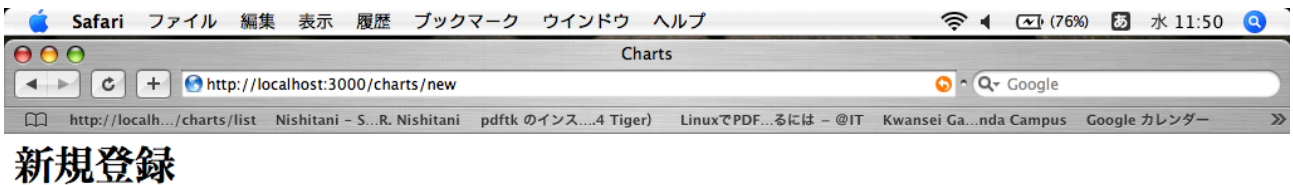

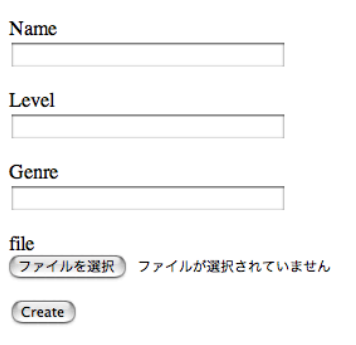

**Back** 

図4.2:新規登録のページ

ここでは、新しい項目の追加を行える. Name, Level, Genreにそれぞれタイトル, 難 易度,ジャンルを入力し,fileの下の「ファイルを選択」をクリックし,アップロードす るファイルを選択する.最後にCreateをクリックすると,新しい項目が追加されリストの ページに戻る.backをクリックすると項目を追加せず,リストの戻る.

### 4.3 検索 [\(http://localhost:3000/charts/search\)](http://localhost:3000/charts/list)

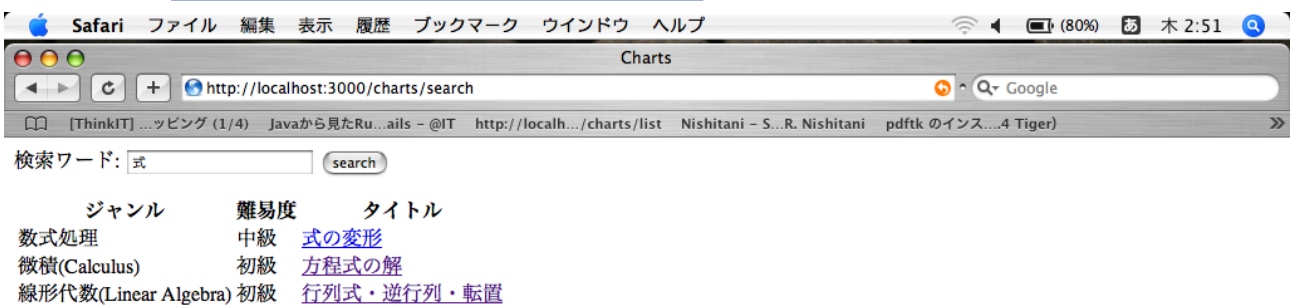

図4.3:検索のページ

 「検索ワード:」の右の入力フィールドにテキストを入れ「search」を押すと,上のよ うに検索ワードを含むタイトルをもつ項目が列挙される.これらのタイトルをクリックす ると,リストのときと同様に,その項目の詳細ページに行くことができる.

### 4.4 詳細 [\(http://localhost:3000/charts/show/'id'\)](http://localhost:3000/charts/list)

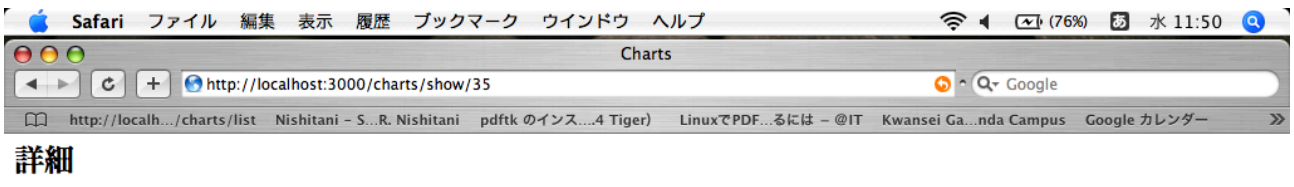

タイトル タイトル<br>- イントロ<br>難易度<br>- *如*細 文<br>初級 ジャンル 数式処理 File [Intro.pdf] (カートに入れる) カートを確認する<br>他にも選ぶ 編集

図4.4:詳細のページ

 これは,項目の詳細ページで,アドレスの'id'には登録時に自動的に付けられる数の id が入る. 項目のタイトル, 難易度, ジャンルが確認でき, Fileの下の「~.pdf」をクリッ クすれば,内容も見ることができる.「カートに入れる」をクリックするとこの項目が カートに入れることができる.「カートを確認する」でカートの確認ページへ,「他にも 選ぶ」でリストに,「編集」でこの項目の編集ページに移れる.

### 4.5 編集 [\(http://localhost:3000/charts/edit/'id'\)](http://localhost:3000/charts/list)

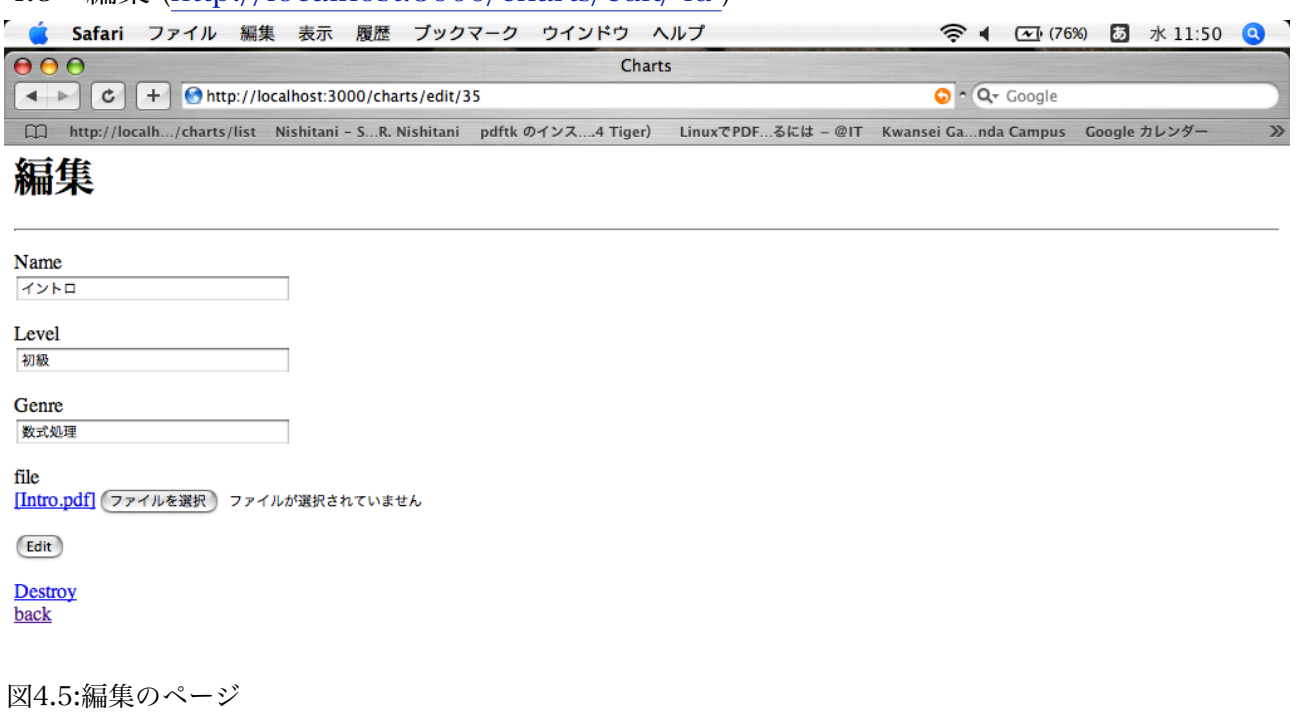

 新規登録と同じような感覚で,タイトル,難易度,ジャンルを編集することができる. 「Edit」を押すと編集内容が保存され,「Destroy」をクリックするとその項目がデータ ベースから削除され,どちらともリストに戻る.「Back」をクリックするとその項目の詳 細ページに戻る.

4.6 カートの確認 [\(http://localhost:3000/charts/cart\)](http://localhost:3000/charts/list)

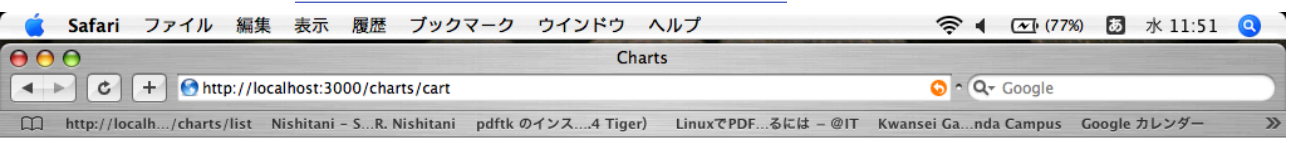

### カートの確認

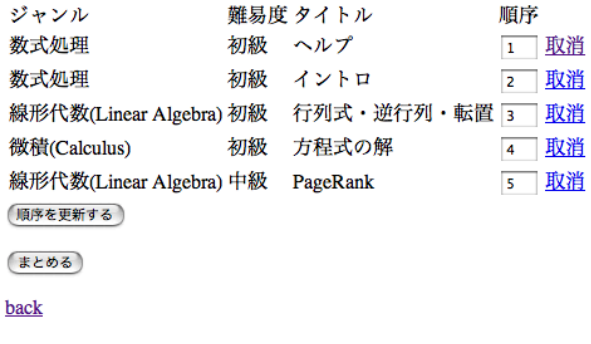

図4.6:カートの確認のページ

 今までにカートに入れた項目を確認できると同時にファイルをまとめる際の順序を決定 できる.始めは上から順に並んでいるが,順序の下にあるボックスに数字を入れ「順序を 更新する」を押すと,その変更が保持され,「まとめる」を押すとダウンロードのページ へ移る. また、右の「取消」をクリックするとその項目はカートから削除され, 「back」でリストに戻れる.

4.7 ダウンロード [\(http://localhost:3000/charts/result](http://localhost:3000/charts/list))

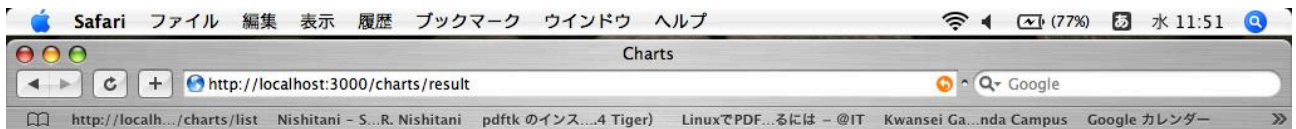

## クリックして保存してください

merge.pdf

図4.7:ダウンロードのページ

「merge.pdf」をクリックすると、選んだ項目がまとめられたファイルが開かれ、デス クトップに保存される.

# 第5章 コード

5.1 リスト

リストのページには,コントローラー内のメソッド listとビューの list.rhtmlが関わってい る.

リスト: app/controllers/charts\_controller.rb(一部)

def list

l = ['初級', '中級', '発展応用課題']

 g = ['数式処理', 'プロット', '微積(Calculus) ', '線形代数(Linear Algebra) ', 'プログラ ム', 'ファイルの入出力', '数値計算', '微分方程式その他のパッケージ']

 $\mathcal{Q}$ cont11 = Cont.find(:all, :conditions => ['level like ? and genre like ?',  $I[0]$ ,  $g[0]$ ])  $\mathcal{Q}$ cont12 = Cont.find(:all, :conditions => ['level like ? and genre like ?',  $\mathcal{Q}[1]$ ,  $\mathcal{Q}[0]$ ]). <略>

end

リスト:app/views/charts/list.rhtml

 $\langle h1\rangle$ リスト $\langle h1\rangle$ 

```
<%= link_to '検索', :action => 'search' %><br>
<%= link_to '新規登録', :action => 'new' %><br>
```
<略>

<td

style="border-right:solid;border-left:solid;border-top:solid;border-bottom:none;borde r-color:black;border-width:1;" valign=top colspan=1 rowspan=1><p align="left"><font color="#000000" size="3">

```
 <% for cont in @cont11 %>               
   \leq%= link_to cont.name, :action => 'show', :id => cont %>\leqbr>
   <% end %>      
  \langleFont> \langlep>
\langle t \, \mathrm{d} t \rangle
```
<以下略>

 $\mathcal{Q}$ cont11 = Cont.find(:all, :conditions => ['level like ? and genre like ?',  $\mathcal{Q}$ ] [0], g[0] ])では,データベースの中から levelが l[0]と, genreが g[0]と一致するContを探し,その 全てを@cont11に格納している. これ以下は、配列 I[], g[]に対して繰り返している.

<%= link\_to '~~', :action => 'メソッド名' %>は「~~」をクリックすると, コント ローラーにあるメソッドが呼び出され,ここではそのページにジャンプする.

 $\ll$ % for cont in @cont11 %>  $\leq$ %= link\_to cont.name, :action => 'show', :id => cont %> $\leq$ br> <% end %> これは、@cont11の各要素に対して、nameを出力し、さらにその要素の詳細ページであ

るshow(<http://localhost:3000/charts/show/>'id')にリンクさせている.

```
5.2 新規登録
```
新規登録には、メソッドの new, create, set\_file\_name, save\_fileとnew.rhtmlに加 え,テンプレートであるpartialファイルの\_form.rhtmlが関わっている.

リスト: app/controllers/charts\_controller.rb(一部) def new  $@cont = Cont.new$  end def create set\_file\_name  $@cont = Cont.new(params[:cont])$  if @cont.save save\_file flash[:notice] = 'Content was successfully created.' redirect\_to(:action => 'list') else  $render(*:action* => 'new')$  end end private def set file name @file = params[:cont][:file\_name] params[:cont][:file\_name] = @file.original\_filename end def save\_file if @file @file.binmode File.open("pdf/# $\{\emptyset$ cont.id}", "w") do |f| f.binmode f.write(@file.read) end

 end end

リスト:app/views/charts/new.rhtml <h1>新規登録</h1>  $\{\text{hr}/\text{F}\}$ 

 $\leq$ %= start\_form\_tag({:action => 'create'}, :multipart => true) %>  $\leq$ % = render (:partial => 'form') %  $\leq$ % = submit\_tag "Create" %  $\leq$ % = end\_form\_tag %>

 $\leq$ %= link to 'Back', :action => 'list' %> リスト:app/views/charts/\_form.rhtml <%= error\_messages\_for 'cont' %>

<!--[form:cont]--> <p><label for="cont\_name">Name</label><br/>  $\langle\%$  = text\_field 'cont', 'name' %> $\langle p \rangle$ 

<p><label for="cont\_level">Level</label><br/>  $\langle\%$  = text field 'cont', 'level' %> $\langle p \rangle$ 

<p><label for="cont\_genre">Genre</label><br/>  $\langle\%$  = text field 'cont', 'genre' % $\langle\&\rangle$ 

```
<p><label>file</label><br/>
\ll% if @cont.attribute present?('file name') %>
 \langle\% = link_to("[#{h(@cont.file_name)}]", :action => 'view_file', :id => @cont) %
\langle\% end %>
\leq%= file field 'cont', 'file name' %\geq/p>
```
<!--[Eoform:cont]-->

まず、アクセスされると、メソッドnewとnew.rhtmlが参照されるが,  $\langle\%$  = render (:partial => 'form') % で,\_form.rhtmlが呼ばれ,これが入力フィールドをつくる.その後,Createのボタンが 押されると,  $\langle\%$  = start\_form\_tag({:action => 'create'}, :multipart => true) %

で,メソッドcreateが呼び出され,これがデータベースに記憶させる.さらに,メソッド

createで呼び出されているset file\_nameはアップロードしたファイルのオリジナルの名前 をcont.filenameに格納するメソッドで, save\_fileはアップロードしたファイルを pdf と いうデリレクトリにファイル名をその項目のidに変えて保存するメソッドである. これら のようにアクションとして呼ぶことを想定していないメソッドはprivateの後に書き,アク ションとして呼ばれないようにしておく.

5.3 検索

```
リスト: app/controllers/charts_controller.rb(一部)
  def search
   if request.post?
    @const = Cont.find(:all, :conditions =>['name like ?', '%' + params[:keyword] + '%'])
    else
    @const = [] end
  end
リスト:app/views/charts/search.rhtml
\leq%= form_tag %>
  検索ワード: <%= text_field_tag 'keyword', params[:keyword] %>
  <%= submit_tag 'search' %>
\leq% = end_form_tag %>
<table>
 <tr> <th>ジャンル</th>
  <th>難易度</th>
   <th>タイトル</th>
 \langle tr>
<% @conts.each do |cont| -%>
 <tr>
    <td><%=h cont.genre %></td>
    <td><%=h cont.level %></td>
   \langle \text{td}\rangle \langle \text{d} \rangle = \text{link\_to} h(cont.name), :action => :show, :id => cont %\langle \text{td}\rangle\langle tr>
<% end -%>
</table>
```
 冒頭の<%= text\_field\_tag 'keyword', params[:keyword] %> で文字入力フィールドがつくられ,そこに入れられた文字が params[:keyword]に格納さ れ,

```
\mathcal{Q}conts = Cont.find(:all, :conditions => ['name like ?', '%' + params[:keyword] + '%'])
で,タイトルに検索ワードを含むcontが全て@contに格納される.その後,
<% @conts.each do |cont| -%>
 <tr> <td><%=h cont.genre %></td>
    <td><%=h cont.level %></td>
   \langle \text{td}\rangle \langle \text{d} \rangle = \langle \text{link} \rangle to h(cont.name), :action => :show, :id => cont %\langle \text{td}\rangle\langle tr>
<% end -%>
で,@contがジャンル,難易度,タイトルの順に列挙され,タイトルにその項目の詳細
ページへのリンクが張られる.
5.4 詳細
リスト: app/controllers/charts_controller.rb(一部)
  def show
   find_cont
  end
  def add_to_cart
   find_cont
   count = 1if count > 0 cart = session[:cart]
    assoc = cart.assoc(@cont)if assoc then assoc[1] += count else cart.
      push [@cont, count] end
     flash[:notice] = "#{count} 個カートに入りました。"
    end
  redirect to :action \Rightarrow 'show', :id \Rightarrow @cont
  end
  def view_file
   find_cont
   file = "pdf/\#{@cont.id}"
    send_file(file, :filename => @cont.file_name, :stream => false, :disposition => 'in-
line')
```
end

```
 before_filter :initialize_session_storage
  private
    def initialize_session_storage
      session[:cart] ||= []
    end
    def find_cont
     @cont = Cont.find(params[:id]) end
リスト:app/views/charts/show.rhtml
<h2>詳細</h2>
\{\text{hr}/\text{F}\}\leq%= form tag :action => 'add to cart' %>
  <%= hidden_field_tag 'id', @cont.id %>
<dl>
  <dt>タイトル</dt>
 \langle \text{dd} \rangle \langle \text{W} = \text{Q} \cdot \text{cont}.name %\langle \text{d} \rangle<dt>難易度</dt>
  <dd><%= @cont.level %></dd>
  <dt>ジャンル</dt>
 \langle \text{dd} \rangle \langle \text{d}\text{d} \rangle = \langle \text{const.}genre %\langle \text{dd} \rangle <% if @cont.attribute_present?('file_name') %>
  <dt>File<dt>
 <dd>
   \langle\% = link_to("[#{h(@cont.file_name)}]", :action => 'view_file', :id => @cont) %
 \langledd>
 \langle\% end %>
\langle d <%= submit_tag 'カートに入れる' %>
\leq% = end_form_tag % >
<%= link_to 'カートを確認する', :action => 'cart' %><br>
\langle\% = \text{link to '#} \&\&\&\&\;\xi, :action => 'list' %><br>
\langle\% = link to '編集', :action => 'edit', :id => @cont %><br>
```
メソッド find\_contは指定された項目をデータベースから見つけてくるメソッドで,多 用されるためにメソッドとしてまとめてある. メソッドview fileは添付されているファ

```
イルを見るという メソッドであり, メソッドadd_to_cartはカートにその項目を入れるメ
ソッドである.本来は,入力フィールドを用意し,個数を入力できるようにしてあるが,
本研究では必要ないと判断しcount = 1 と固定している.
また, privateの後にある def initialize_session_storageは、カートをセッション変数と
して格納している. これにより, 選び続ける間, カートの内容を保持できている.
```
5.5 編集

リスト: app/controllers/charts\_controller.rb(一部)

def edit

 find\_cont end

def update

set file name

find\_cont

if @cont.update\_attributes(params[:cont])

save file

flash[:notice] = 'Cont was successfully updated.'

redirect\_to(:action  $\Rightarrow$  'list')

else

 $render(*activation* => 'edit')$ 

end

end

```
 def destroy
  find_cont 
  @cont.destroy
 redirect to: action \Rightarrow 'list')
 end
```

```
リスト:app/views/charts/edit.rhtml
<h1>編集</h1>
\langlehr /
```

```
\langle\% = start_form_tag({:action => 'update', :id => @cont },
                : multipart \Rightarrow true) %
 \leq%= render(:partial => 'form') %>
 \leq% = submit tag "Edit" %
\leq% = end_form_tag %>
\leq 0 = link_to 'Destroy', { :action => 'destroy', :id => @cont }, :confirm => 'Are you
```
sure?', :method  $\Rightarrow$  :post % $\gg$ br/>  $\leq$ %= link\_to('back', :action => 'show', :id => @cont ) %>

ここは,新規登録と同じく\_form.rhtmlを呼び入力フォームをつくり, find\_contで指 定されたContを読み込み、入力フォームにいれてある. Editのボタンをおすと <%= start\_form\_tag({:action => 'update', :id => @cont }で, メソッドupdateが呼ばれて更新 される.また,メソッドdestroyはデータベースからその項目を削除するメソッドであ  $\theta$ ,  $\ll 1$  => link\_to 'Destroy', {: action => 'destroy', : id => @cont }, : confirm => 'Are you sure?', :method => :post %><br/>で呼び出され,メッセージボックスが出て「Are you sure?」と訊いてから実行されるようになっている.

5.6 カート

```
リスト: app/controllers/charts_controller.rb(一部)
  def cart
  @cart = session[:cart] if @cart.empty?
    render :text => 'カートに何も入ってません。'
    return
   end
  end
  def remove_from_cart
  @cart = session[:cart] @cart.each do |assoc|
    item, count = assoc
   if item.id = params[:id].to_i
      @cart.delete(assoc)
      break
    end
   end
  redirect to : action \Rightarrow 'cart'
  end
  def update_cart
  @cart = session[:cart] @cart.each do |assoc|
    cont, count = assoc
    count = params[cont.id.to_s].to_i
   assoc[1] = count end
```

```
 redirect_to :action => 'cart'
  end
リスト:app/views/charts/cart.rhtml
<h1>カートの確認</h1>
<%= form_tag :action => 'update_cart' %>
<table>
 <tr> <td>ジャンル</td>
   <td>難易度</td>
   <td>タイトル</td>
   <td>順序</td>
 \langle tr>
 \leq% i=1 %>
  <% @cart.each do |cont, count| %>
 <tr>\ll 0count=i %>
   \langle \% i \rangle = 1 \% <td><%=h cont.genre %></td>
    <td><%=h cont.level %></td>
    <td><%=h cont.name %></td>
   \langle \text{td}\rangle \langle \text{d} \rangle = \text{text-field\_tag cont.id, count, :size} \implies 3, :maxlength \implies 3 \% \times\sqrtd \times\sqrtd \times\sqrtd \times\sqrtd \times\sqrtd \times\sqrtd \times\sqrtd \times\sqrtd \times\sqrtd \times\sqrtd \times\sqrtd \times\sqrtd \
   \langle \text{td}\rangle \langle \text{d} \rangle = \text{link} to '取消', :action => 'remove from cart', :id => cont %\times/td>
  \langle tr>
 \langle\% end %>
</table>
  <%= submit_tag '順序を更新する' %><br/>
\leq% = end_form_tag %>
\leq%= form_tag :action => 'merge' %>
  <%= submit_tag '進む' %>
\leq% = end_form_tag %>
\leq%= link to 'back', :action => 'list' %>
   カートが空のときは、render :text => '~~'でメッセージを出力するようになってい
る.
```
カートは、商品をキーとし、個数を値とするハッシュとして表現できる. ただし,

```
Rubyはハッシュの順序を保持できないため,ここではカートを入れ子の配列として表現
する.例えば,商品item1 を5個,商品item2 を3個入れたとき,カートは
cart = [[item1, 5], [item2, 3]]となっている.
5.7 ファイルの統合
リスト: app/controllers/charts_controller.rb(一部)
  def merge
  d = 'pdfk'@cart = session[:cart]i = 0a = [] @cart.each do |cont, count|
    a[count] = cont.idi \rightarrow i end
  i = 1while j \leq id += 'pdf/' + a[j].to_s + ' '
   j \rightarrow 1 end
   d += 'cat output merge.pdf'
  %x[#{d}] redirect_to :action => 'result'
  end
  def result
  end
  def look
  file = "merge.pdf"send_file(file, :filename \Rightarrow file, :stream \Rightarrow false, :disposition \Rightarrow 'inline')
  end
```

```
リスト:app/views/charts/result.rhtml
<h1>クリックして保存してください</h1>
```
 $\leq$ %= link\_to('merge.pdf', :action => 'look') %>

カートの確認からは, <%= form\_tag :action => 'merge' %> でメソッドmergeが呼ばれ,順序に従ってpdfファイルを統合し, redirect\_to :action => 'result'で自動的 にresultにジャンプするようになっている.メソッドresultは何もせず, result.rhtmlを表 示し, merge.pdf' をクリックすると, merge.pdfを表示するメソッドlookが呼ばれる.

### 第6章 考察

#### 6.1 Ajax

Ajaxでは,従来のように,ブラウザからリクエストを受けたサーバーがレスポンスとし て完全なWebページを返すのではなく,ページの再読み込みなしでサーバーと通信し必要 な所だけ部分的に更新することができる. Ajaxには以下のような重要な点がある.

・Ajaxは必ずしもサーバーを呼び出す必要はなく,例えば,フォームに入力されたデータ をチェックするという処理はクライアント側だけでできる.

・サーバーから返されるデータは,完全なページではなく,より小さな情報の断片であ る.したがって,データベースアクセスの回数は削減され,描画や通信にかかる時間も減 少し,その結果,リクエスト全体にかかる合計時間も減少する.

・ユーザーインターフェースとサーバーから返されるレスポンスとの間に,直接の依存関 係はない.通信はバックグラウンドで行われるため,その間もユーザーはページ上での作 業を継続できる.

・ページとサーバーとの間で通信が発生しても,必ずしもユーザーインターフェースに対 して変更を加える必要はない.

このように, Ajaxは従来のアプリケーションと比べて、応答性が大幅に向上している.

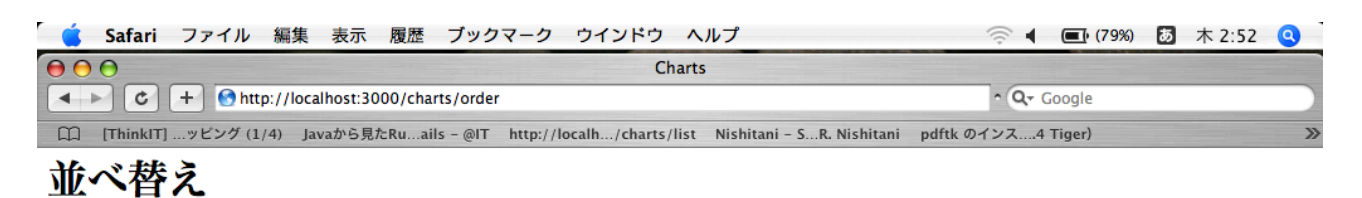

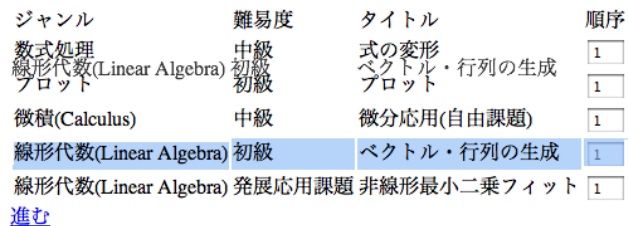

図5.1:Ajaxによる並べ替え

本研究では、並べ替えをDrag on Dropで行えるようにと、実装しようとしたが、実際 に順序が変わらず.課題として残してしまった.

6.2 今後の課題

このWebアプリケーションには,まだ改良の余地がある.まず,前項で挙げたAjaxの実 装である. Ajaxの特徴を考えると, 並べ替えだけでなく検索ページ, ダウンロードページ にも使うことができそうである.

次に,リストページである.上手い方法が見つからず,ビューもコントローラーも乱雑 なコードになってしまった.

そして,まだまだ便利なパーツがあるかもしれないということである.Railsはまだまだ 発展途上といえるので,今後,より便利なパーツが現れるかもしれないということはもち ろん,現在あるパーツにも,さらに便利なものがある可能性もある.

さらに,最終発表で指摘していただいたことが2つある. 1つは,目次である.ファ イルの統合の際,1ページ目に目次を入れることができれば,多くの項目をダウンロード しても,目的の項目を素早く見つけることができる.

もう1つは,関連項目のあすすめである.このMapleチャート式には,それぞれの項目 は決して独立しているものではなく、他の項目と関連している項目も多い. そういう項目 をユーザーに対して提示できるなら,より使い易くなるだろう.

# 付録

付録1 pdftk

 これは,ファイルの統合のときに使ったツールで.コマンドライン上でpdfを操作できる.

URL[:http://www.accesspdf.com/index.php?topic=pdftk](http://www.accesspdf.com/index.php?topic=pdftk)

上記のURLでダウンロードしてインストールした.

使い方

 ファイルの連結:3 つのファイル in1.pdf、in2.pdf、in3pdf を連結して 1 つファイル out.pdf を生成する

pdftk in1.pdf in2.pdf in3.pdf cat output out.pdf

ワイルドカード(? とか \*)を使うことも出来る

pdftk in?.pdf cat output out.pdf

pdftk \*.pdf cat output out.pdf

 ページ抽出:ファイル in.pdf の 3 ページから 5 ページまでと 9 ページ(従って、3, 4, 5, 9 の全 4 ページ)のみから成るファイル out.pdf を生成する pdftk in.pdf cat 3-5 9 output out.pdf または pdftk A=in.pdf cat A3-5 A9 output out.pdf

 ページ削除:ファイル in.pdf の 13 ページを取り除いたファイル out.pdf を生成する pdftk in.pdf cat 1-12 14-end output out.pdf または pdftk A=in.pdf cat A1-12 A14-end output out.pdf

 背景追加:ファイル in.pdf の全ページの背景に back.pdf を入れたファイル out.pdf を 生成する pdftk in.pdf background back.pdf output out.pdf

 暗号化:素のファイル 1.pdf から、パスワード保護されたファイル 1.128.pdf【表示: OK、編集・印刷:要パス】を生成する(オーナー・パスワード を foo とする場合) pdftk 1.pdf output 1.128.pdf owner\_pw foo 更に、ユーザー・パスワード baz を設定して、表示・印刷を制限する pdftk 1.pdf output 1.128.pdf owner\_pw foo user\_pw baz ファイルを開くときにパスワード baz を要求するが、印刷は許可する pdftk 1.pdf output 1.128.pdf owner\_pw foo user\_pw baz allow printing

 復号化(解読):パスワード保護されたファイル secured.pdf から保護機能を解除した ファイル unsecured.pdf を生成する(オーナー・パスワード が foo の場合) pdftk secured.pdf input\_pw foo output unsecured.pdf

## 参照文献

[1] 吉田 和弘, 馬場 道明 著, 『ライド・オン・Rails』(ソフトバンク クリエイティブ株 式会社 2006)

[2] 高橋 柾義 監修,かずひこ,喜多川 豪 著,『はじめようRuby on Rails』(株式会社ア スキー 2006)

[3] arton 著,『かんたんRuby on RailsでWebアプリケーション開発』(株式会社翔泳社 2006)

[4] 伊尾木 将之,倉貫 義人,長瀬 嘉秀,松本 哲也 著,『実践 Ruby on Rails Webプロ グラミング入門』(株式会社ソーテック 2006)

[5] 西和 則 著,『Ruby on Rails入門 優しいRailsの育て方』(株式会社秀和システム 2006)

[6] Scott Raymond 著,牧野 聡 訳,『Ajax on Rails』(株式会社オライリー・ジャパン 2007)

[7] Brett McLaughlin 著,夏目 大,児島 修 訳,『Head Rush Ajax ー学びながら読むAjax入門』(株式会社オライリー・ジャパン 2006)

謝辞

 本研究を遂行するにあたり,終始,多大なるご指導及び御教示を賜りました関西学院大 学理工学部情報科学科教授西谷滋人先生に深く感謝の意を示すと共に,厚く御礼申し上げ ます.

 最後に,それぞれ別の研究内容ではありましたが,関西学院大学理工学部情報科学科西 谷研究室の皆様に心からの謝意を表します.